# **OnyxHelp**

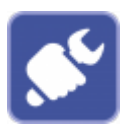

Mit der Clientanwendung Onyxhelp ermöglicht der Anwender durch Übermittlung der angezeigten Support-ID den Aufbau einer Teamviewer-Supportverbindung.

OnyxHelp kann direkt aus der Programmgruppe OnyxCeph3, über den Suppport-Eintrag des Hauptfenster-[Infomenüs](https://www.onyxwiki.net/doku.php?id=info_menu) oben rechts oder über die Hilfetaste [F1] in jedem Modulfenster aufgerufen werden.

**Hinweis**: Online-Zugriff auf die IT-Infrastruktur des Anwenders erfolgt nur angeboten, wenn die für die Einhaltung der gesetzlichen Datenschutz-Vorgaben erforderlichen Voraussetzungen eingehalten werden können.

## **Support-Fenster**

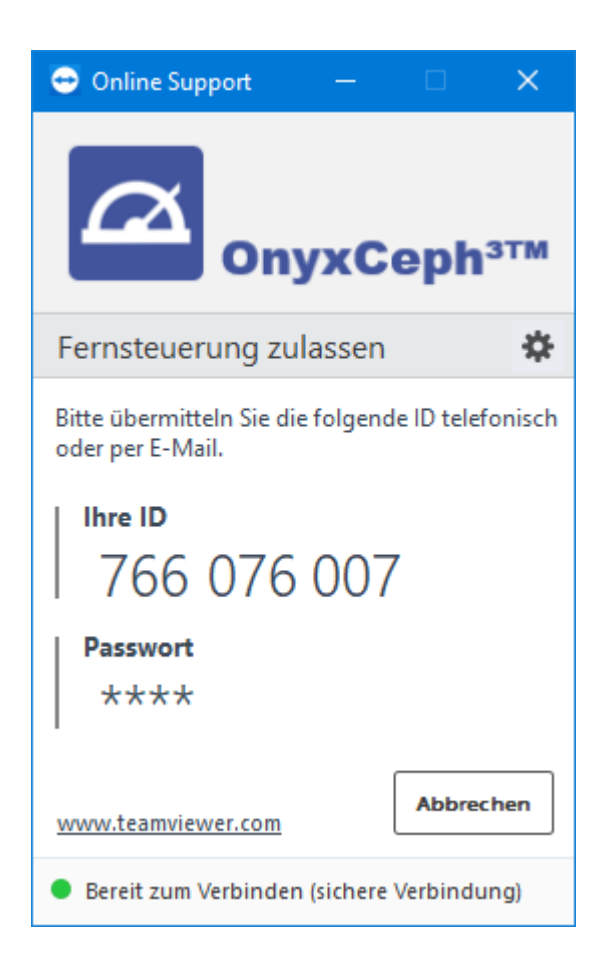

#### **Hinweis:**

Um erfolgreich eine Supportverbindung aufbauen zu können, darf zur gleichen Zeit keine andere Teamviewer-Instanz aktiv sein. Leider zeigt Teamviewer andere laufende Instanzen nicht an, so dass diese durch den Anwender einfach geschlossen werden könnten.

### **Hinweis:**

Sollte ein anderer Teamviewer am Arbeitsplatz laufen oder verfügbar sein und Ihre ID und Passwort anzeigen, dann kann die Verbindung alternativ auch mit diesen Login-Daten aufgebaut werden.

## **Verweise**

W [So starten Sie OnyxHelp](https://www.onyxwiki.net/doku.php?id=onyxhelp) [Start über Website](https://onyxceph.eu/fernwartung/)

From: <https://www.onyxwiki.net/> - **[OnyxCeph³™ Wiki]**

Permanent link: **[https://www.onyxwiki.net/doku.php?id=program\\_onyxhelp](https://www.onyxwiki.net/doku.php?id=program_onyxhelp)**

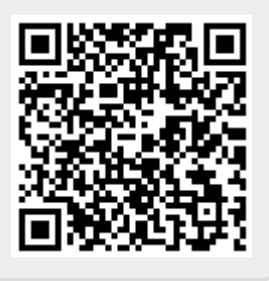

Last update: **2023/02/16 22:22**